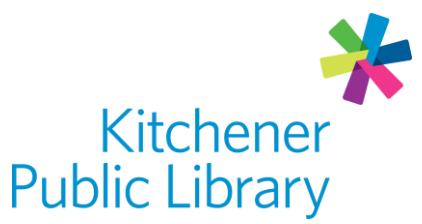

Friday, January 20, 2023

Freegal

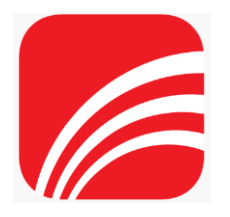

# What is Freegal Music?

[Freegal](http://kpl.freegalmusic.com/) is a free music service with access to over 15 million songs and 40,000 music videos from around the world. The library supports unlimited streaming and allows you to download 5 songs each week which are yours to keep!

## Accessing Freegal Music

Ways to use

- [Web Browser](http://kpl.freegalmusic.com/)
- Apps: "Freegal Music"
	- o [Google Play](https://play.google.com/store/apps/details?id=com.libraryideas.freegalmusic)
		- o [Apple App Store](https://apps.apple.com/in/app/freegal-music/id508036345)
		- o [Amazon App Store](https://www.amazon.ca/Library-Ideas-Freegal-Music/dp/B01E8ZZNHM)

#### First login

- Enter your Library Card Number
- Optional:
	- o Add your email address (browser version)
	- o Allow location access (app version)

#### General login

• Enter your Library Card Number

## Using Freegal Music

Browsing

- Featured Page: interesting songs, music videos, artists, audiobooks and playlists from Freegal as well as playlists from Kitchener Public Library.
- Browse: trends, new arrivals, genres, playlist, or artists.
- Search: type a song title or artist name into the search box at the top of the page.

#### Streaming

- You must be connected to the internet to stream music.
- Listen to albums by clicking on the album cover and then select "Play" at the top
- Play individual songs by clicking on the "Play" button on the song image.

### Downloading

- You must be connected to the internet to download music. You can listen to music that has finished downloading at anytime without an internet connection.
- To download individual songs:
	- $\circ$  In a web browser: click the download button (down arrow) on the song's right.
	- $\circ$  In the app: click the three dots on the right side of the song, then "Download".
- Viewing Downloads: choose the "My Music" icon.

#### Creating playlists

- Create playlists to save your favourite songs:
	- $\circ$  On a web browser, hover over the icon of a list with a plus sign on the right hand side of the song then "Add to Playlist" then select "Create Playlist"
	- $\circ$  In the app version, select the three dots on the right-hand side of the song, then "Add to Playlist" and then "Create New Playlist"
- Add to an existing playlist:
	- $\circ$  Follow the instructions above but instead of selecting New Playlist, choose an existing playlist

### Important notes

- Downloads are yours to keep forever, but if you lose the files they cannot be restored, only re-downloaded which will count against your weekly downloads.
- Download limits reset on Mondays at 12:00 am Central Time (CST).

### More help

[Freegal FAQ](https://kpl.freegalmusic.com/settings/faq)

[KPL database listing](https://www.kpl.org/things-to-check-out/virtual-library)

Library Staff Support Call us at 519-743-0271, TTY: 1-877-614-4832 or email [askkpl@kpl.org](mailto:askkpl@kpl.org)